## スマートフォン決済アプリによるお支払いについて

スマートフォンの決済アプリを利用し、請求書(払込票)のバーコードを読み取ることで、お支払いいただく方法です。

①スマートフォンアプリを選択 のポンプ ううすず (払込票) のバーコードを読み取り、お支払い

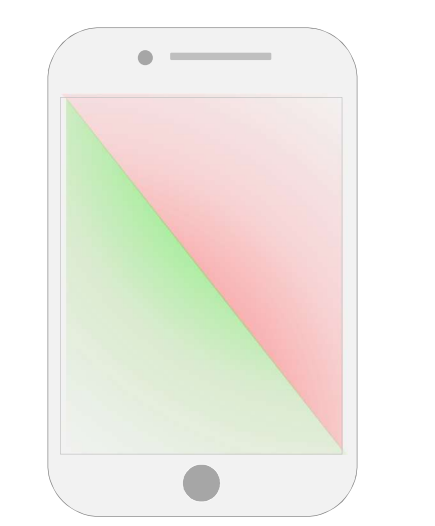

スマートフォン決済アプリによるお支払いの流れ

**STATE COLORED BY THE** 新新  $18.88999$ es ar a

ご利用いただけるスマートフォン決済アプリ

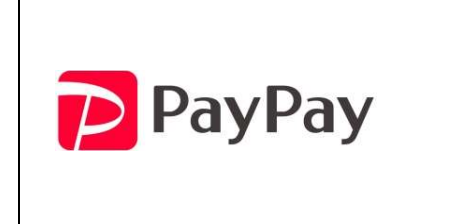

**TAY PayPay FAY THE SEAR THE SEAR READ DEVIDENT** ご利用金額の上限は 30 万円までです。 詳細は、PayPay 株式会社のホームページをご確認ください。

## ご利用の際の注意事項

- ・お支払い済みの請求書(払込票)で、再度コンビニエンスストアや金融機関でお支払いにならないよう、 ご注意ください。
- ・スマートフォンアプリをご利用の場合、領収書の発行はありません。アプリ内の決済履歴でご確認ください。 (領収書の発行が必要な場合は、コンビニエンスストアや金融機関、当社にて現金でお支払いください。) ・各アプリの操作方法等に関するお問い合わせは、アプリ提供会社へお願いいたします。

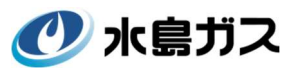